j

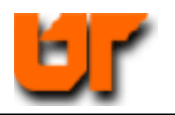

# **CHECKING THE SPARTAN3 INPUTS/OUTPUTS**

## **Prof. Don Bouldin**

- 1. **cp ~bouldin/webhome/protected/551-hw3a.tar.gz .**
- 2. **gunzip 551-hw3a.tar**
- 3. **tar –xvf 551-hw3a.tar**
- 4. **cd 551-hw3a**
- 5. **./presynth-sim**

This will bring up the following window:

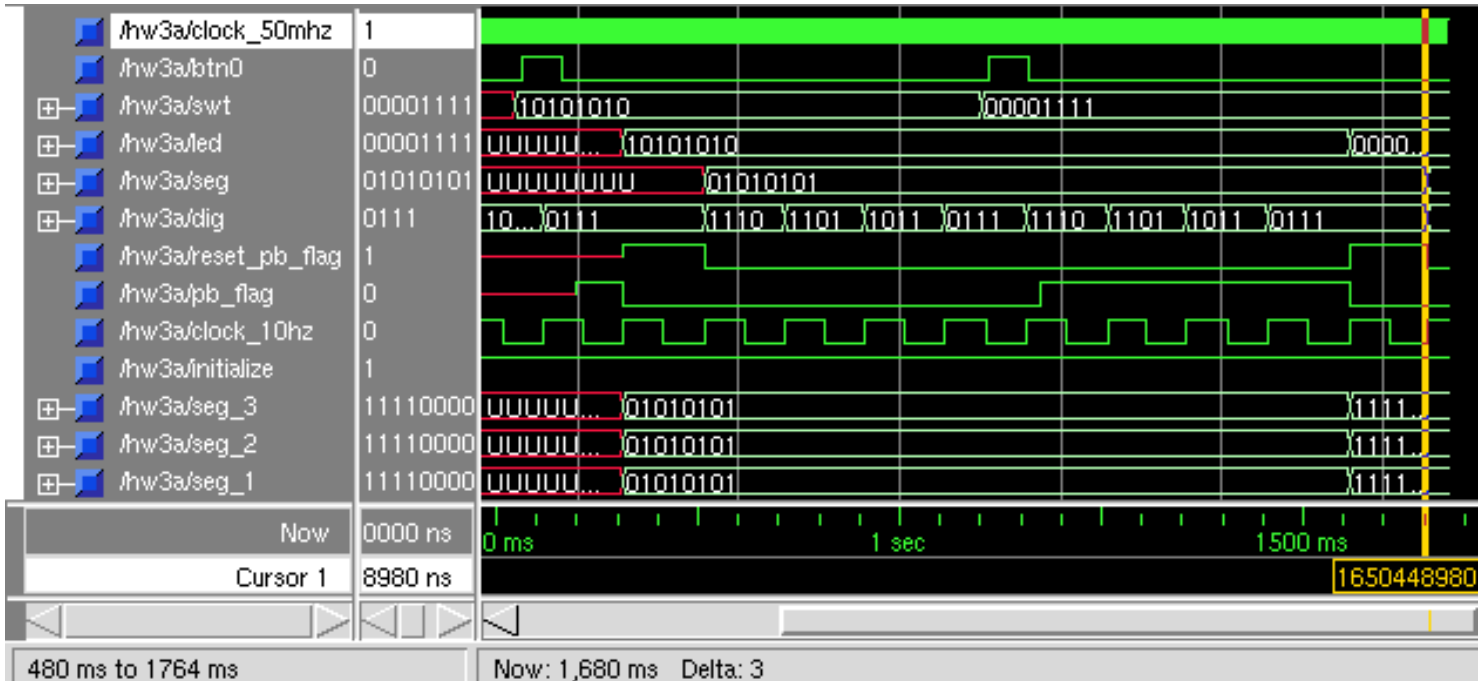

**After btn0 is pressed (properly), the pb\_flag is set. Then while dig "0111" is displayed , swt<7:0> are read and pb\_flag is reset.**  Now, synthesize the VHDL source file using *Synplify\_Pro* into the Spartan3 part by typing:

### 6. **synplify\_premier\_dp –batch -tcl synplify-spartan3.tcl**

The synthesized net-list is now under a subdirectory, rev\_1, so copy the appropriate files:

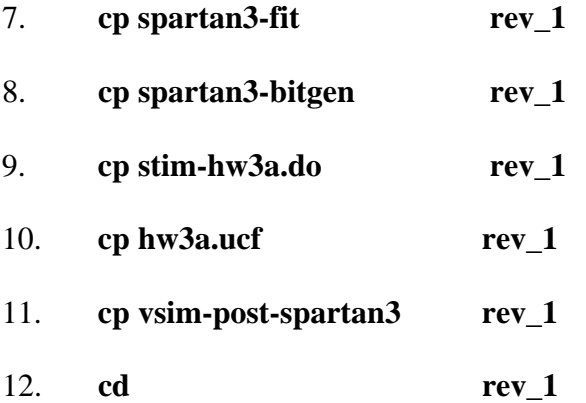

Generate the Spartan3 layout using the *Xilinx* fitter:

### 13. **./spartan3-fit hw3a**

Note the resources used by observing:

### 14. **grep Slices hw3a.mrp**

Perform post-layout simulation by typing:

### 15. **./vsim-post-spartan3 hw3a**

Generate the configuration file (hw3a\_r.bit) by typing:

### 16. **./spartan3-bitgen**

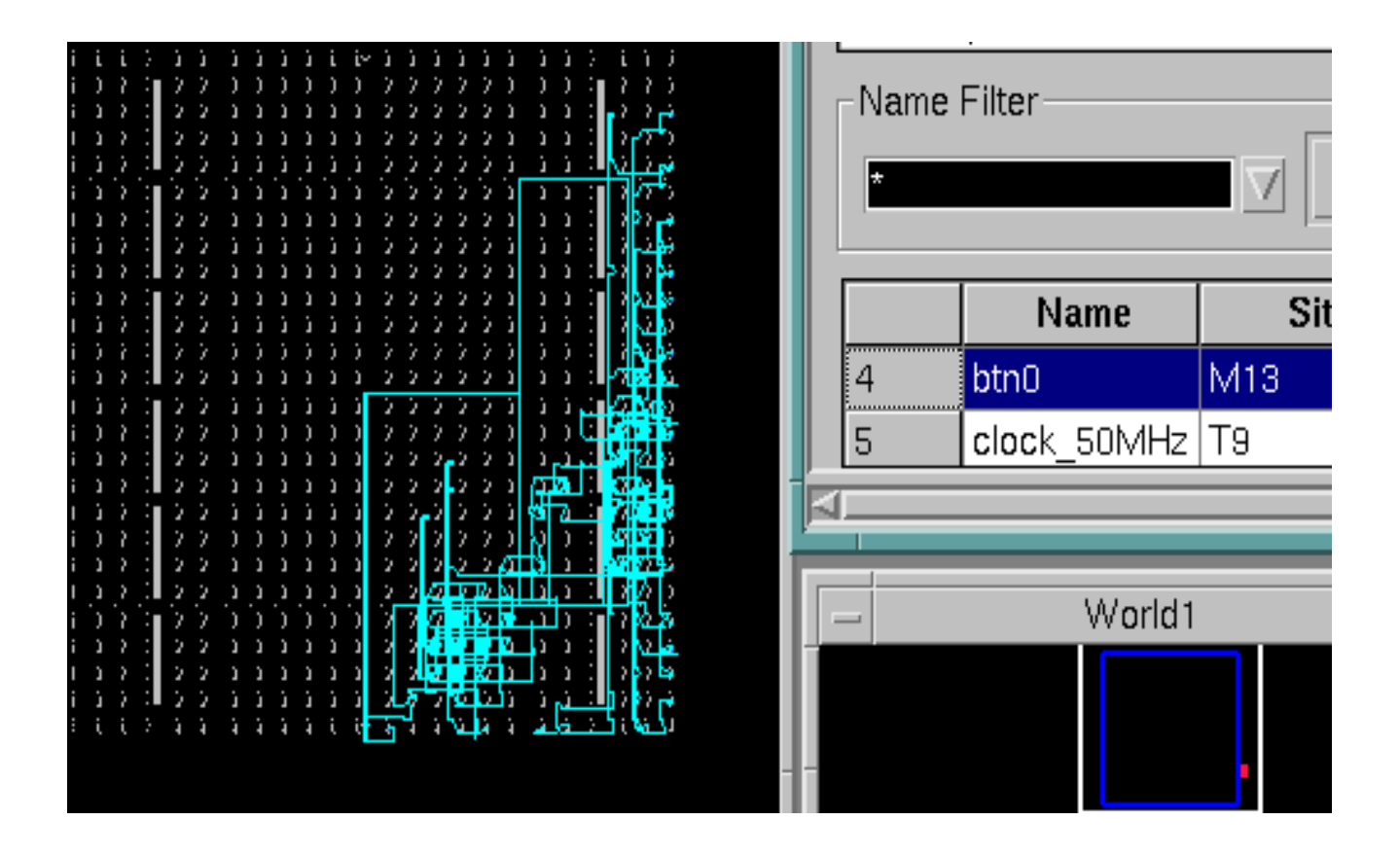

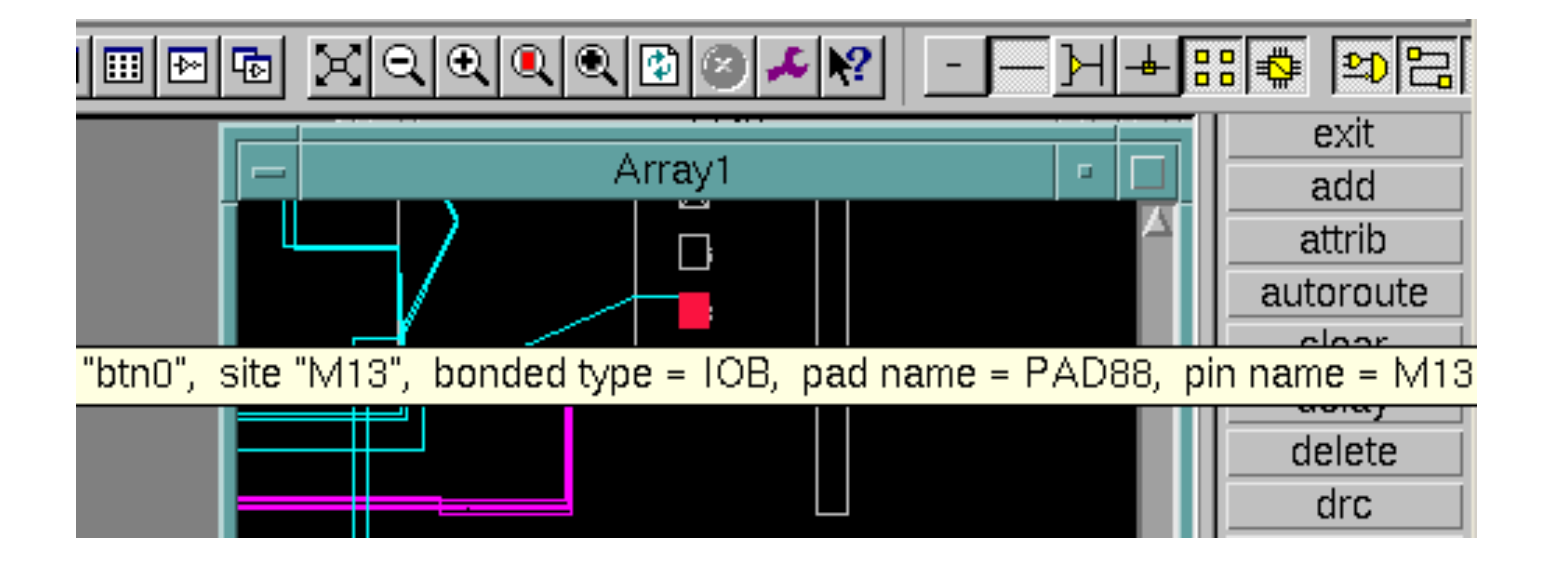

### **Downloading**

- 1. Use a PC which has a parallel port and the Xilinx ISE software installed.
- 2. Connect the power to the Spartan3 board. The digits should display "PASS".
- 3. Connect the parallel cable between the PC and the JTAG connector on the board.
- 4. Transfer the file (hw3a\_r.bit) to the PC using ssh and ftp.
- 5. Invoke IMPACT by selecting:

 $START \rightarrow All Programs \rightarrow Xiliary ISE \rightarrow Accessories \rightarrow IMPACT$ 

- 6. Under "mode", select "Configuration".
- 7. Right-click the mouse and select "cable auto connect".
- 8. Right-click the mouse and select "initialize chain".
- 9. Locate "hw3a\_r.bit" and click OK.
- 10. At the next prompt, select BYPASS.
- 11. Point the mouse cursor over the xc3s200 part and right-click to select "PROGRAM". Click OK.
- 12. When finished, select File  $\rightarrow$  Exit.

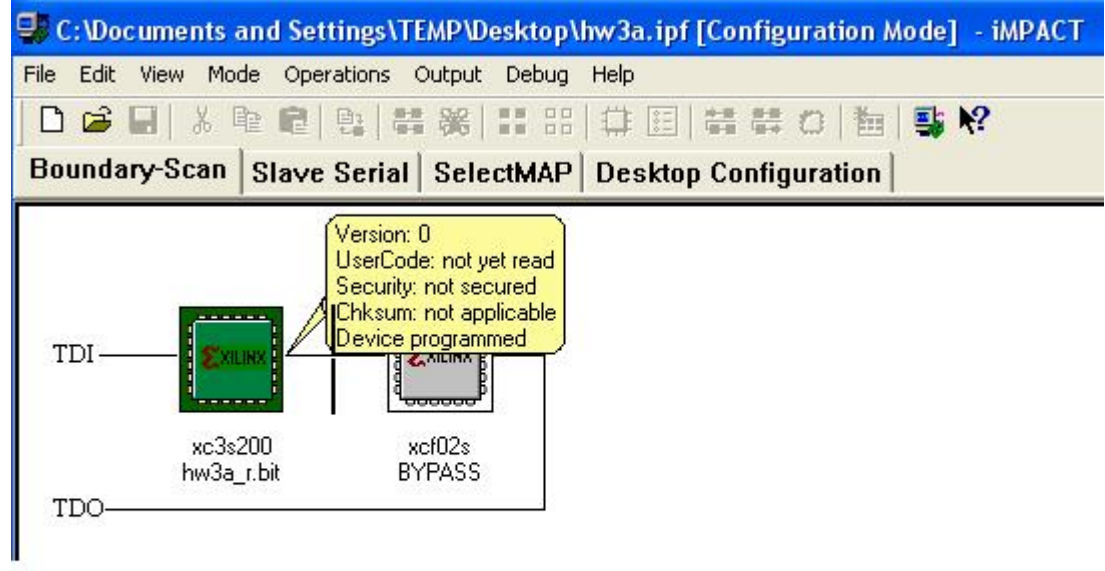

#### **APPENDIX**

#### hw3a.vhd

```
ln#sim:/hw3a : hw3a.vhd
   \overline{1}2 -- hw3a.vhd -- Demonstrate basic functions
   3 ----------------------------------
   4 -- Author: Don Bouldin, Univ. of Tennessee, 9/19/05
   5 ------------------------
                                     -------------------
   6 - - This module tests basic functions and I/0 on the Spartan3 board.
   7 ----------------------
   8
   9 library IEEE;
 10 use IEEE. STD_LOGIC_1164. ALL;
 11 use IEEE. STD_LOGIC_ARITH. ALL,
 12 use IEEE. STD LOGIC UNSIGNED. ALL,
 13
 14 entity hw3a is
 15 Port (<br>16 clock_50MHz : in std_logic;
 17
 18 btn0: in std logic;
 19
 20
 21 swt : in std_logic_vector(7 downto 0);
 22 -- swt(7) = most significant sliding switch; OFF = LOW; ON = HIGH<br>23 -- swt(0) = least significant sliding switch; OFF = LOW; ON = HIGH
 24
 25
 26 led: out std_logic_vector(7 downto 0);<br>27 -- led(7) = most significant led is ON when active HIGH<br>28 -- led(0) = least significant led is ON when active HIGH
 29
 30
 31 seg : out std_logic_vector(7 downto 0);
 32 -- segment lights when active LOW<br>33 -- seg(0) = seg-a
 34 - \sec(1) = \sec^{-1}35 - \sec(2) = \sec(-6)36 - \sec(3) = \sec^{-1} 337 - \sec(4) = \sec(-6)38 - - \text{seg}(5) = \text{seg}-f39 —— seg(6) = seg—g
 40 - \text{seg}(7) = dp^{41}_{.2}
```

```
sim:/hw3a : hw3a.vhd
ln #4142
 43 dig : out std_logic_vector(3 downto 0)
 44 -  \text{dig}(3) = \text{most} significant digit is displayed when active LOW
 45 -  dig(0) = least significant digit is displayed when active LOW
 46
 49
 50 architecture Behavioral of hw3a is
 51
 52 SIGNAL reset pb flag, pb flag, clock 10hz: std logic;
 53
 54 SIGNAL initialize : STD_LOGIC;
 55
 56 SIGNAL seg_3 : std_logic_vector(7 downto 0);
 57 SIGNAL seg_2 : std_logic_vector(7 downto 0);
 58 SIGNAL seg_1 : std_logic_vector(7 downto 0);
 59 SIGNAL seg 0 : std logic vector(7 downto 0);
 60
 61 COMPONENT hierarch
 62.
             PORT (
 63
           clock_50Mhz, btn0, reset_pb_flag: IN STD_LOGIC;
 64
           pb_flag, clock_10Hz : 0UT STD_LOGIC
 65
                      У.
 66 END COMPONENT.
 67
 68 -- Use Port Map to connect signals between components in the hiearchy
 69
 70 BEGIN
 71
 72 hw3a : hierarch PORT MAP (clock 50Mhz => clock 50Mhz,
                                     b\bar{t}n0 \Rightarrow btn0,73
 74
                        reset_pb_flag => reset_pb_flag,
                                          pb_{\text{flag}} = \frac{1}{2} pb_{\text{flag}}<br>clock_10hz => clock_10hz
 75
 76
 77
                                                     ١,
 78
```

```
\ln #
                                             sim:/hw3a : hw3a.vhd
 79 -- begin loop
 80 PROCESS
 81 BEGIN
 82
 83
                                    -- initialize will be initialized to '0' at power up
 84
          IF initialize = '0' THEN
 85
                                    -- This code resets the critical signals once at power
 86
 87 reset_pb_flag <= '0';
 88.
 89 led(7 downto 0) <= "000000000".
 90
 91 seg_3(7 downto 0) <= "11111111";<br>92 seg_2(7 downto 0) <= "11111111";<br>93 seg_1(7 downto 0) <= "111111111";<br>94 seg_0(7 downto 0) <= "111111111";
 95
 96 ELSE
 97
               initialize \leq \leq \leq \leq \leq \leq \leq98
 99 -- display each of the four digits for 0.1 second each forever
100
101
\frac{102}{102} seg(7 downto 0) <= seg_0(7 downto 0) ;<br>103 dig <= "1110" ;
104 -- now wait for 0.1 second
105 WAIT UNTIL clock_10hz'EVENT and clock_10hz = '1';
106
107 seg(7 downto 0) <= seg 1(7 downto 0) ;<br>108 dig(3 downto 0) <= "1101"
                                                                       -digit(1) is 0N
                                         J.
109 -- now wait for 0.1 second
110
                         WAIT UNTIL clock_10hz'EVENT and clock_10hz = '1';
111
112
113 seg(7 downto 0) <= seg_2(7 downto 0);<br>114 dig(3 downto 0) <= "1011"
                                                                        -digit(2) is 0N115 -- now wait for 0.1 second
                         WAIT UNTIL clock_10hz'EVENT and clock_10hz = '1';
116
117
118 seg(7 downto 0) <= seg_3(7 downto 0);<br>119 dig(3 downto 0) <= "0111"
                                                                       -diqit(3) is ON
                                          \mathcal{L}120 -- now wait for 0.1 second
121
                         WAIT UNTIL clock_10hz'EVENT and clock_10hz = '1';
122
123
```

```
123
124 -- repeat display until USER sets sliding switches and then presses btn0
125
126 -- if btn0 pressed has NOT occurred then skip to repeat this loop.
127 - - else copy the switch settings and update the display
128
129
       IF pb flaq = '1' THEN
130
131 - copy the sliding switch settings to the leds
132 Led(7 downto 0) \leq swt(7 downto 0).
133
134 -- copy the sliding switch settings to the internal digit segments
135 seg_3(7 downto 0) <= not (swt(7 downto 0)) ;<br>136 seg_2(7 downto 0) <= not (swt(7 downto 0)) ;<br>137 seg_2(7 downto 0) <= not (swt(7 downto 0)) ;<br>137 seg_1(7 downto 0) <= not (swt(7 downto 0)) ;<br>138 seg_0(7 downto 0) <= 
139
140 reset_pb_flag \leq 12 .
141 -- now wait for 0.1 second
142<sub>1</sub>WAIT UNTIL clock 10hz'EVENT and clock 10hz = '1'.
143 reset pb flag \leq 101.
144 ELSE
145 END IF
146
147 END IF
148
149 - repeat loop
150 END PROCESS
151
152 END Behavioral;
153
```
### **presynth-sim**

#./presynth-sim \$1 vlib work vcom -work work \$1.vhd vsim \$1 -do stim-\$1.do

### **stim-hw3a.do**

add wave btn0 pb\_flag swt led seg dig force clock\_50mhz  $1\overline{0}$ , 0 10 –r 20 force btn0 0 run 520 ms force swt "10101010" run 10 ms force btn0 1 run 50 ms force btn0 0 run 520 ms force swt "00001111" run 10 ms force btn0 1 run 50 ms force btn0 0 run 520 ms

### synplify\_spartan3.tcl

#synplify\_premier\_dp -batch -tcl synplify-spartan3.tcl add\_file hw3a.vhd impl-add rev\_1 impl-active "rev\_1" set option -technology spartan3 set\_option -part xc3s200 set\_option -package ft256 set\_option -grade -5 set option -synthesis on off pragma 0 #map options set option -frequency 50.00 set\_option -fanout\_limit 500 set\_option -pipe 0 set\_option -retiming 0 set\_option -fixgatedclocks 0 project -run synthesis

### spartan3-fit

#./spartan3-fit filename source /usr/local/xilnx/10.1i/ISE/settings.sh ngdbuild \$1.edf map -cm speed -timing \$1.ngd par  $$1$ .ncd -w  $$1$  r.ncd trce -u  $100$  \$1 r.ncd -o \$1 r.twr netgen -sta -w \$1\_r.ncd \$1\_sta.v -ofmt verilog netgen -sim -tb -w \$1\_r.ncd \$1\_sim.vhd -ofmt vhdl

### spartan3-bitgen

#./spartan3-bitgen source /usr/local/xilnx/9.1i/ISE/settings.sh bitgen hw3a\_r.ncd

#### vsim-post-spartan3

#./vsim-post-spartan3 filename vlib work vmap simprim /usr/local/xilinx/10.1/ISE/vhdl/mti\_se/simprim vcom -work work \$1 sim.vhd vsim \$1 -do stim-\$1.do -sdftyp \$1\_sim.sdf

#### **hw3a.ucf**

```
#hw3-05 I/O Pin Assignments 
# 
NET "btn0" LOC = "M13";
\#NET "btn1" LOC = "M14";
#NET "btn2" LOC = "L13" ; 
\#NET "btn3" LOC = "L14";
# 
NET "dig(0)" LOC = "E13";
NET "dig(1)" LOC = "F14";
NET "dig(2)" LOC = "G14";
NET "dig(3)" LOC = "d14";
NET "led(0)" LOC = "K12";
NET "led(1)" LOC = "P14";
NET "led(2)" LOC = "L12";
NET "led(3)" LOC = "N14";
NET "led(4)" LOC = "P13";
NET "led(5)" LOC = "N12";
NET "led(6)" LOC = "P12";
NET "led(7)" LOC = "P11";
NET "clock_50MHz" LOC = "T9" ; 
NET "seg(0)" LOC = "E14";
NET "seg(1)" LOC = "G13";
NET "seg(2)" LOC = "N15";
NET "seg(3)" LOC = "P15";
NET "seg(4)" LOC = "R16";
NET "seg(5)" LOC = "F13";
NET "seg(6)" LOC = "N16";NET "seg(7)" LOC = "P16";
NET "swt(0)" LOC = "F12";
NET "swt(1)" LOC = "G12";
NET "swt(2)" LOC = "H14";
NET "swt(3)" LOC = "H13";
NET "swt(4)" LOC = "J14";
NET "swt(5)" LOC = "J13";
NET "swt(6)" LOC = "K14";
NET "swt(7)" LOC = "K13";
```